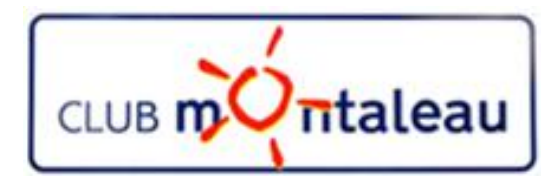

# LA PHOTO NUMERIQUE

Installation d'Audacity et de LameAudacity.

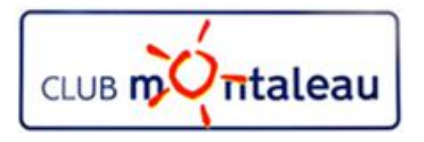

- 1. Ouvrir l'explorateur internet
- installation
- 3. Parmi les sites proposés choisissez en al component de développeurs bénévoles.

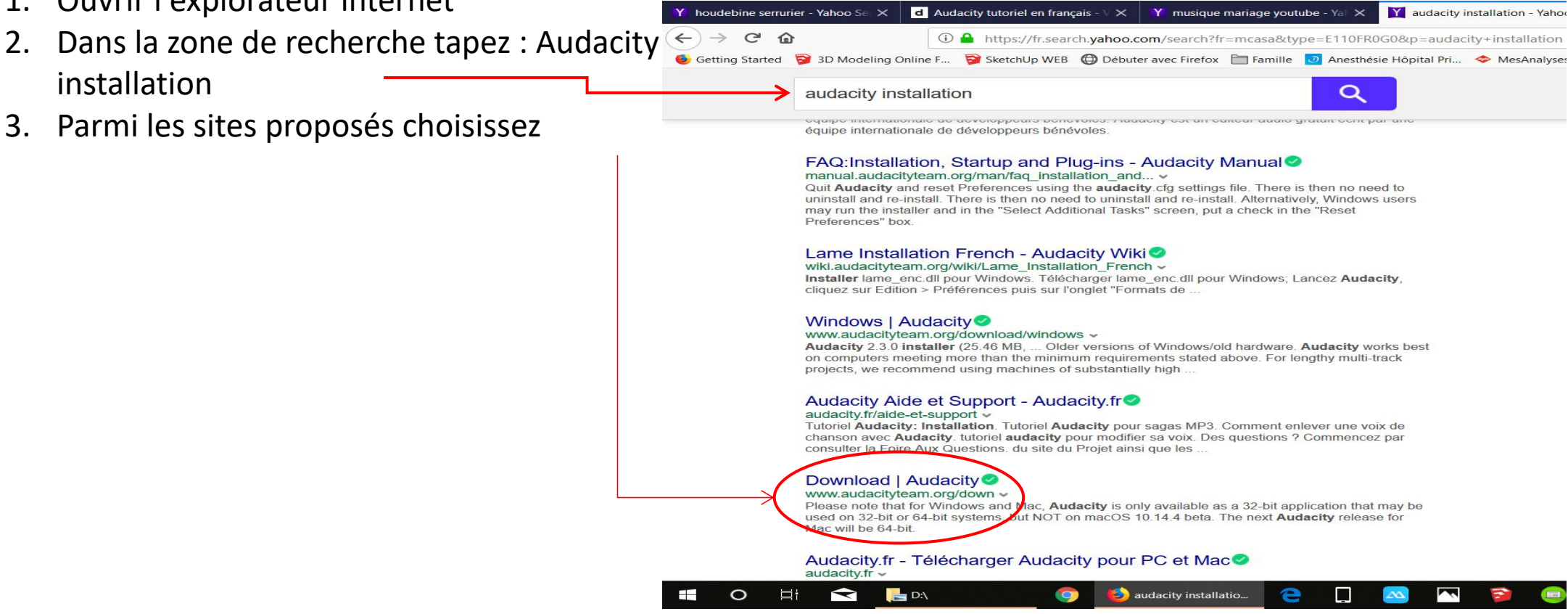

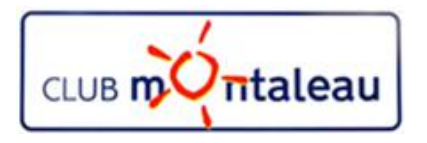

4. Clic gauche sur Audacity for Windows

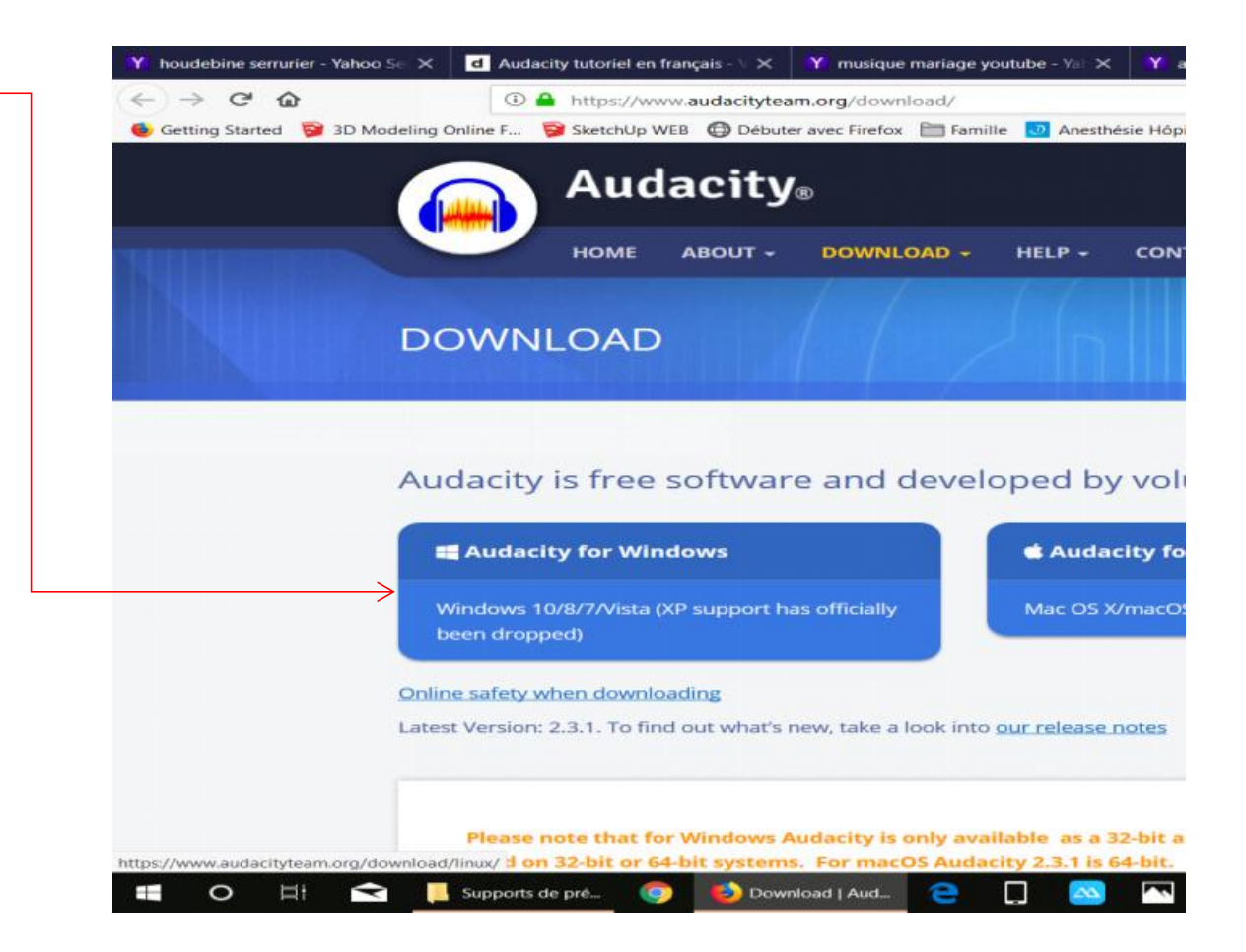

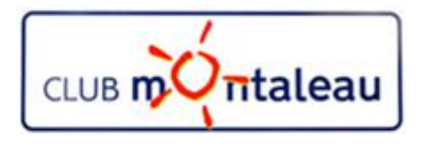

### 5. Clic gauche sur

Audacity 2.3.1 installer

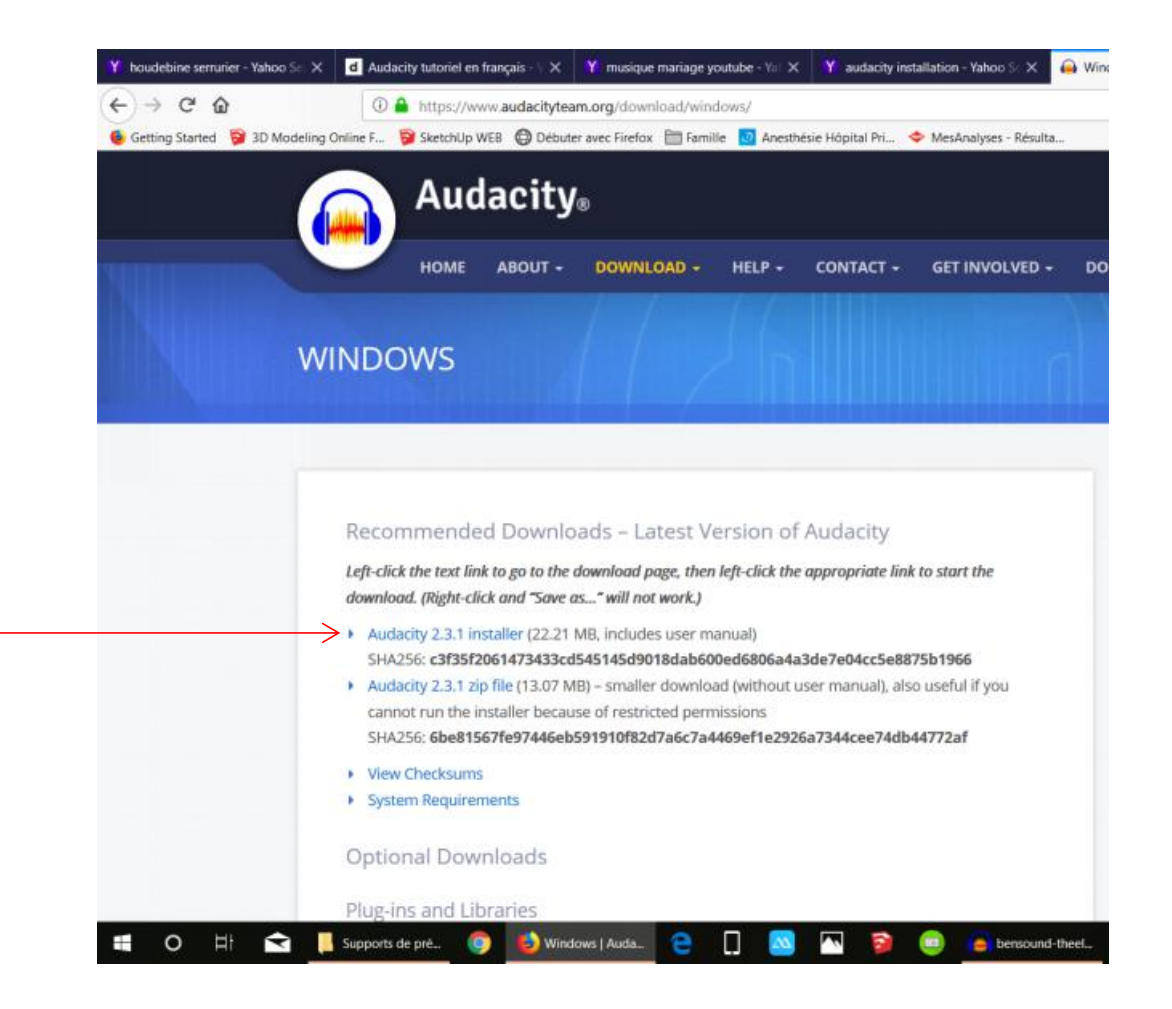

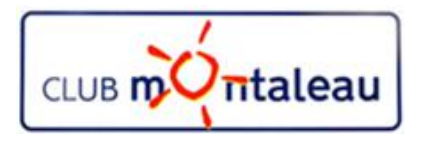

outchine sension - Whoo 5: X | El Audacity storiet en français - X | Y insulape manage youtube - Y: X | Y audachy installation - Whoo 5: X | O Dirembed Audacity latest mil-

- 5. Clic gauche sur
- Audacity Windows installer  $\leftarrow + \circ \alpha$ C A https://www.fasshub.com/Rodacity.htm  $\begin{tabular}{ll} \multicolumn{1}{l}{{\color{white}30}l} & \multicolumn{1}{l}{\color{white}4} & \multicolumn{1}{l}{\color{white}4} & \multicolumn{1}{l}{\color{white}4} & \multicolumn{1}{l}{\color{white}4} & \multicolumn{1}{l}{\color{white}4} & \multicolumn{1}{l}{\color{white}5} & \multicolumn{1}{l}{\color{white}5} & \multicolumn{1}{l}{\color{white}5} & \multicolumn{1}{l}{\color{white}5} & \multicolumn{1}{l}{\color{white}5} & \multicolumn{1}{l}{\color{white}5} & \multicolumn$  $+$  no  $+$  2  $+$ Cornspitered (C ID Modeleg Online F. . . C Statestip WID . @ Distant and Finites (E) Tamille (C) Avechange Higgsid M. . . . Or Mechanism - Riturba 6. Clic gauche sur **AUDIO PLAYERS** Enregistrer le fichier BACKUP TOOLS Cher amil II semble que vous détestez les annonces! Si vous envisagez un don à Fossi-kib. nous allons dépenser de l'argent pour acheter plus de bande passante et plus de serveurs pour offrir la RROWSERS meilleure vitesse de téléchargement Merci pour tout dont BURNING TOOLS CRYPTO DONATE CHATCLENTS CODEC PACKS **DATABASE** DOWNLOAD **ITLE**  $-225$ **GESCO ANTIGRIS** Audacity Windows Installer 21716 231  $0 / 15$ VELSER TOOLS Audiacity Windows Zip Signature 12.8 MB 231  $0/15$ DISK ANALYSERS Audecity macOS DMG 35.0 MB 231  $0 / 15$ Signature EBOOK APPS Audacity Linux Source  $0/15$ 84 5.5 231 Ouverture de audacity-win-2.3.1.exe  $\vee$ **EMAL CLIENTS** Audacity Manual Signature 15 MI 231  $0.715$ Vous avez choisi d'ouvrir : **ENCRYPTION** audacity-win-2.3.1 exe OWNE LOC **OLDER VERSIONS** FTP CLIENTS qui est un fichier de type : Binary File (21,7 Mo) # Change Log à partir de : https://download.fosshub.com SHOW HOS Voulez-vous enregistrer ce fichier ? **G** *B* Supports de pet. ٠ Countries Audio  $\bullet$ Enregistrer le fichier Annuler

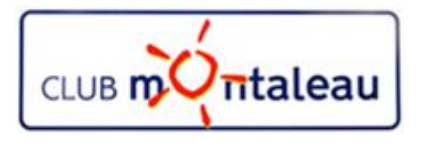

- 7. Autoriser Audacity à modifier Windows
- 8. Clic gauche sur OK pour la langue d'installation Français

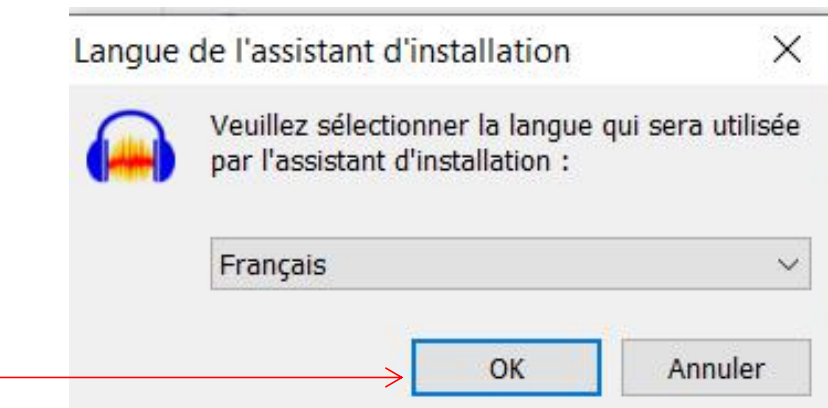

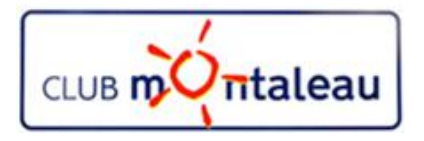

9. «Suivant» pour poursuivre l'installation

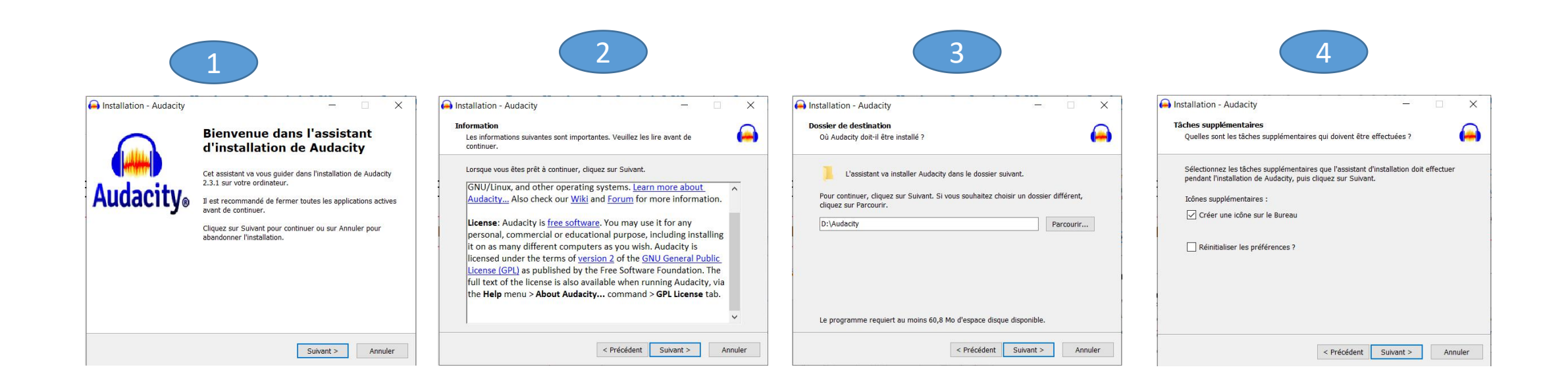

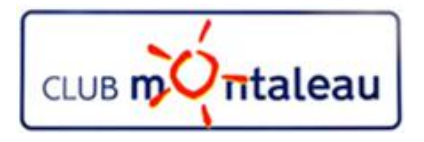

- 10. Clic gauche sur Installer pour démarrer
	- l'installation
- 11. Clic gauche sur «Suivant»

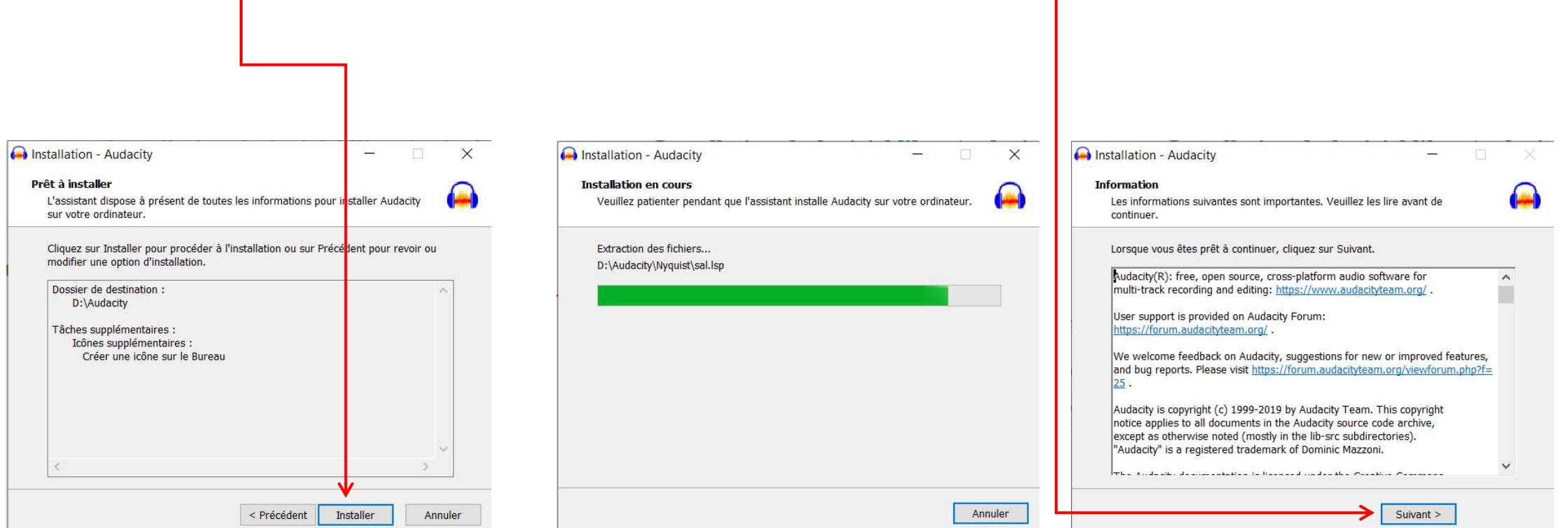

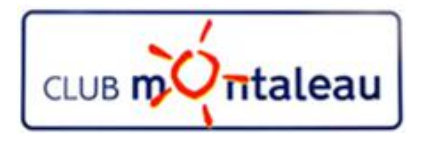

10. Clic gauche sur «Terminer» pour finaliser l'installation

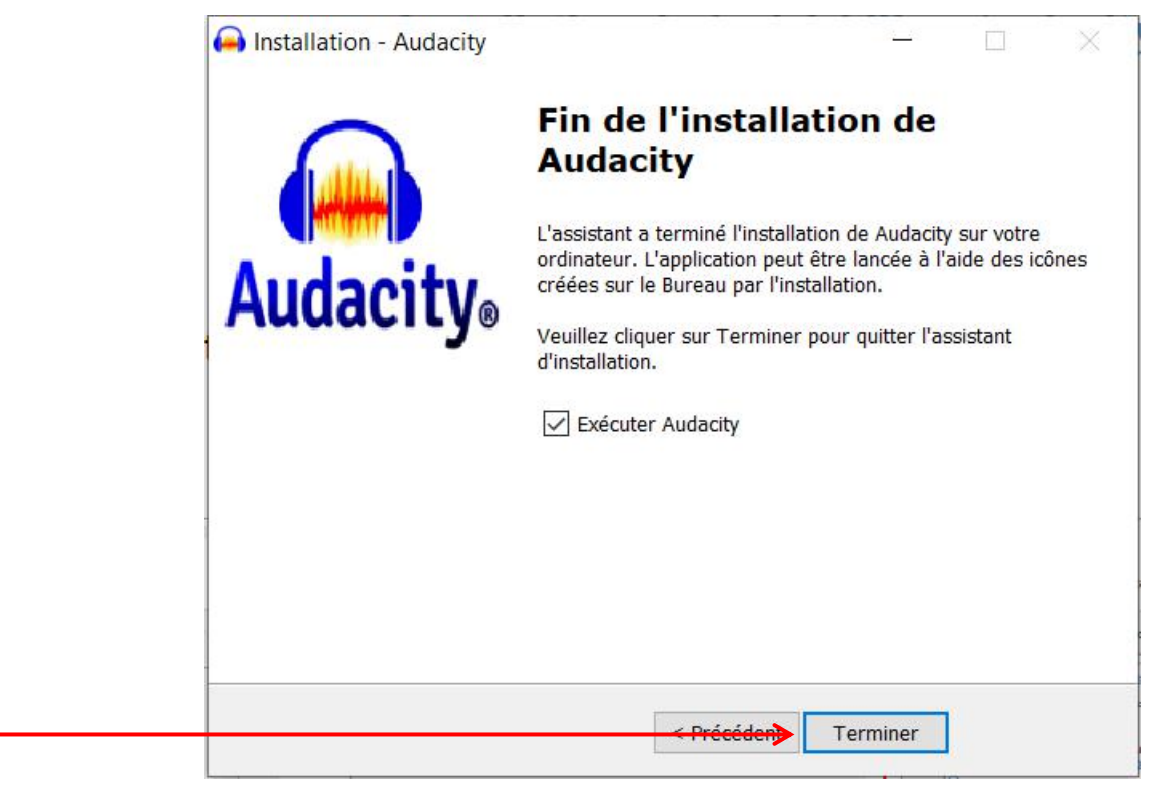

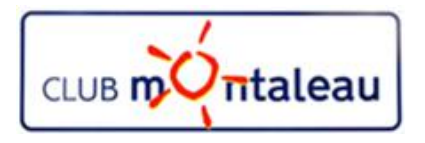

## **Installation du logiciel libre Audacity Installation du convertisseur MP3**

1. Dans l'explorateur internet choisir «Lame entre la compresse de la propriété de la compression de la compression de la compression de la compression de la compression de la compression de la compression de la compressio Installation French»

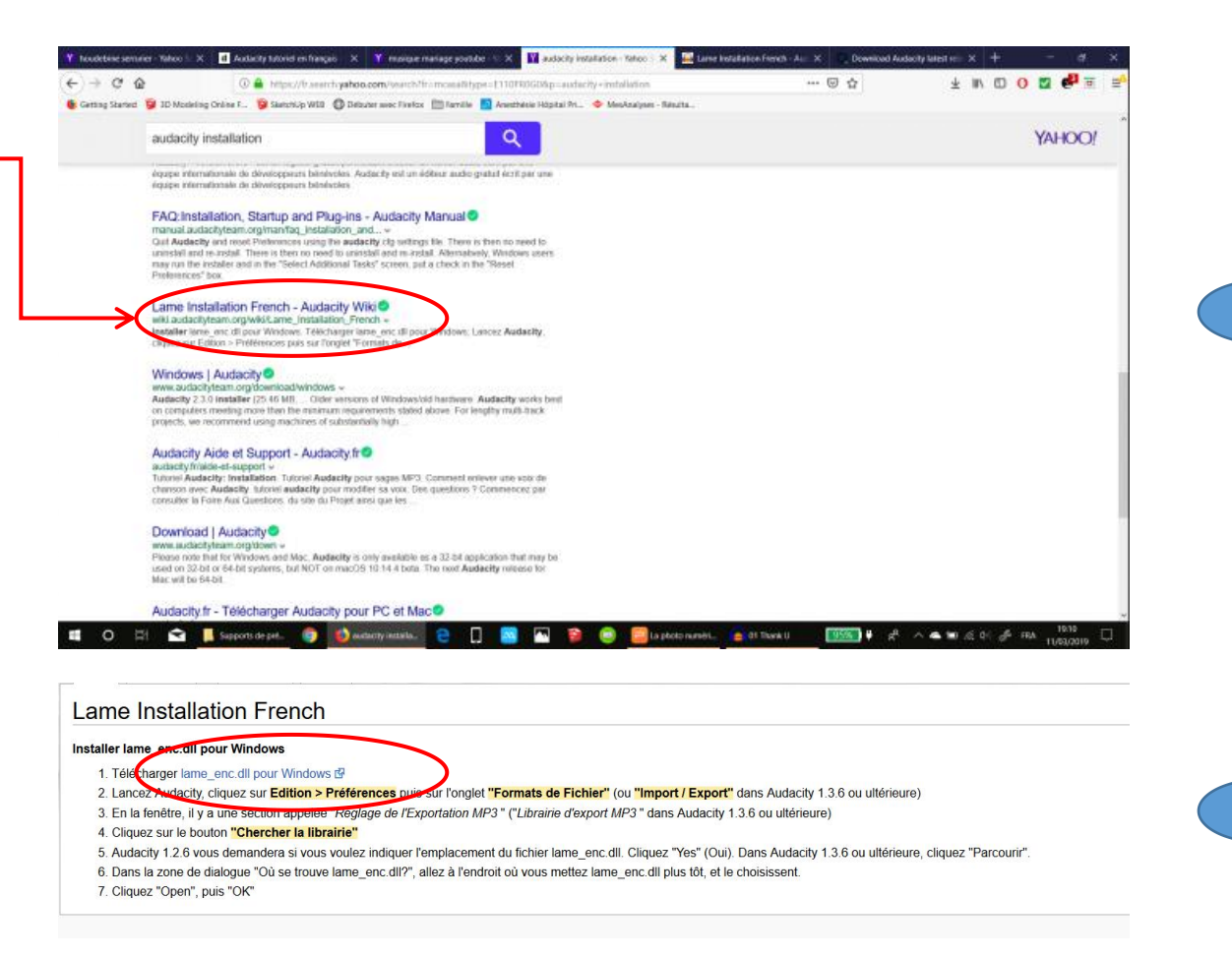

1

2

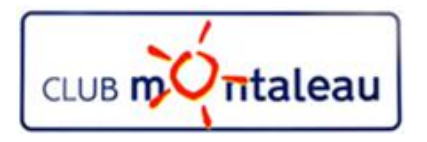

#### **Installation du logiciel libre Audacity Installation du convertisseur MP3 LAME**

#### 1. Clic gauche sur ce lien

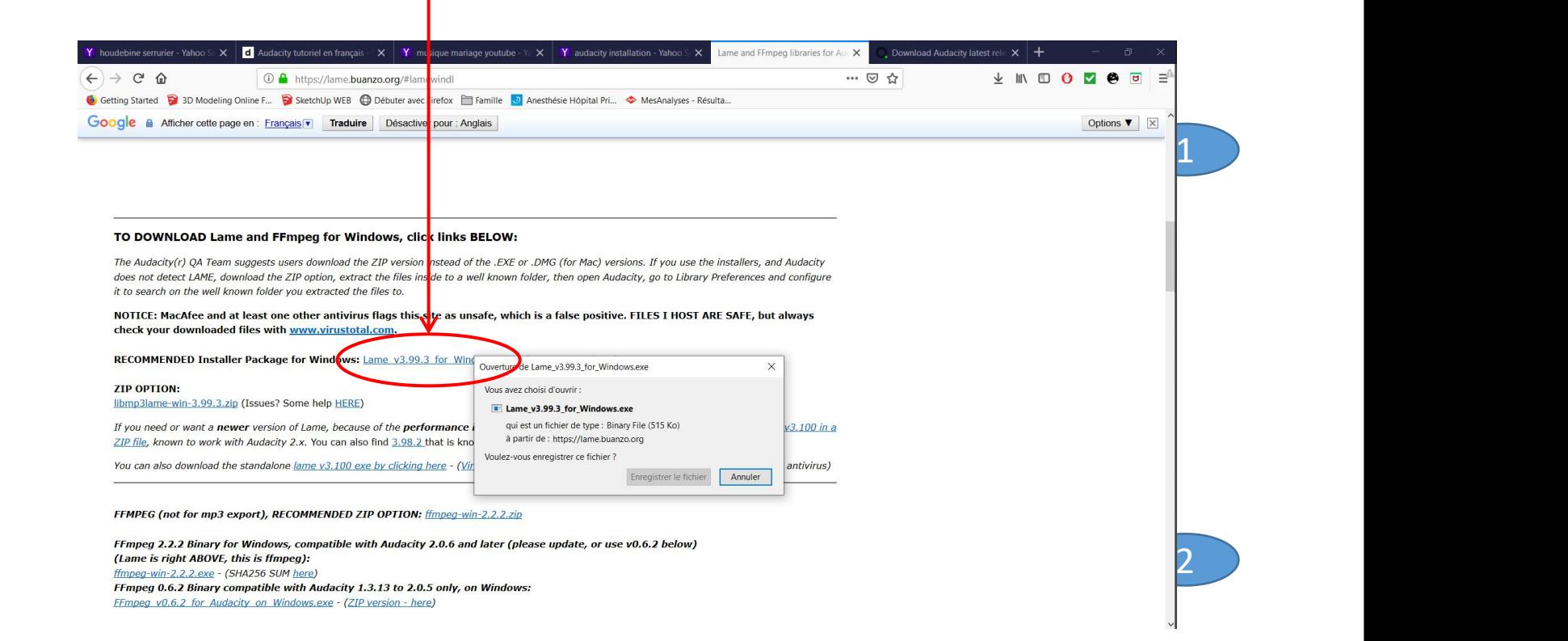

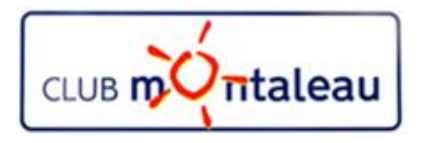

# **Installation du logiciel libre Audacity Installation du convertisseur MP3 LAME**

- 1. Dans l'explorateur internet choisir «Lame Installation French»
- 2. Sivre les étapes d'installation en faisant clime and alle treuve des ail other applications gauche sur next puis finish pour terminer.

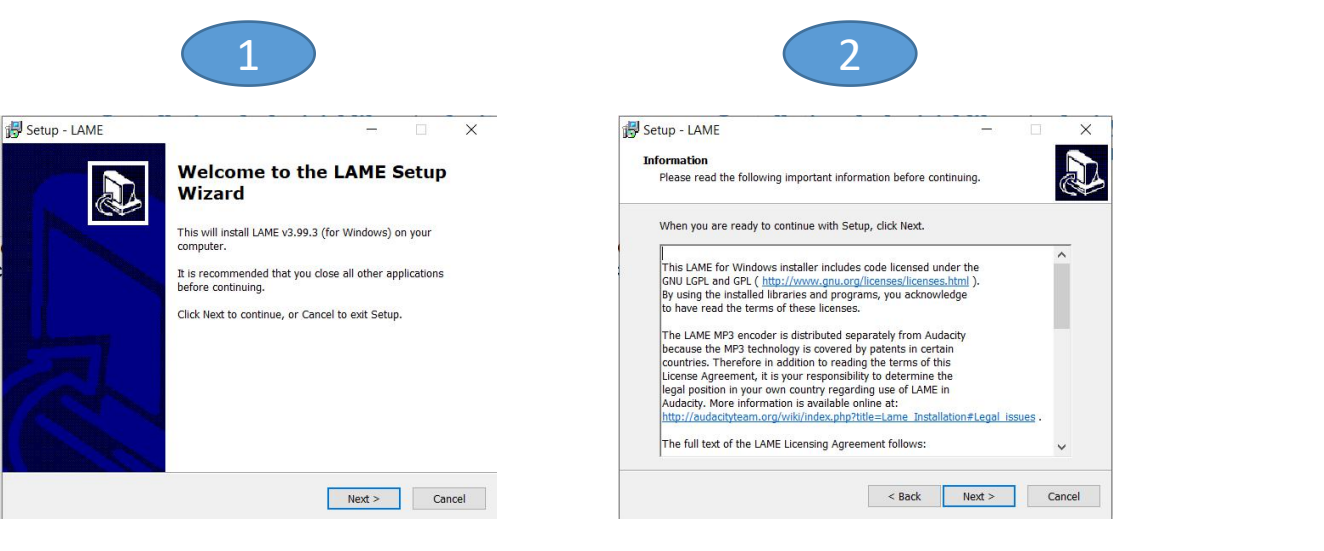

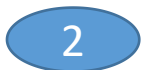

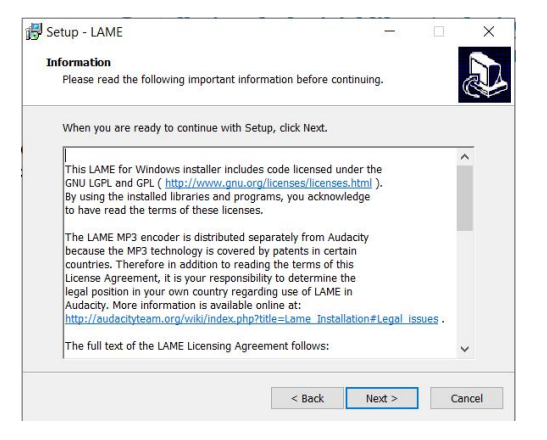

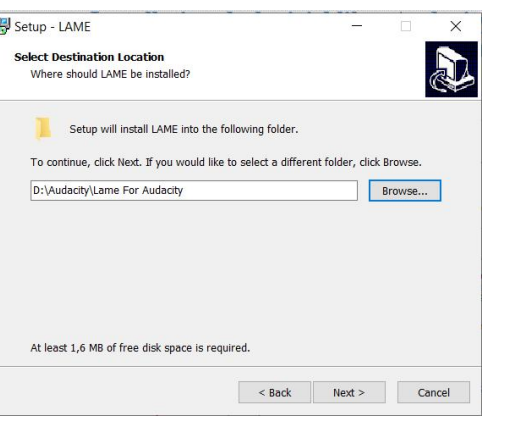

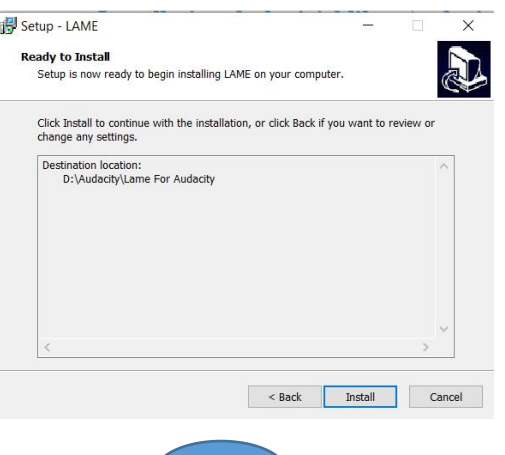

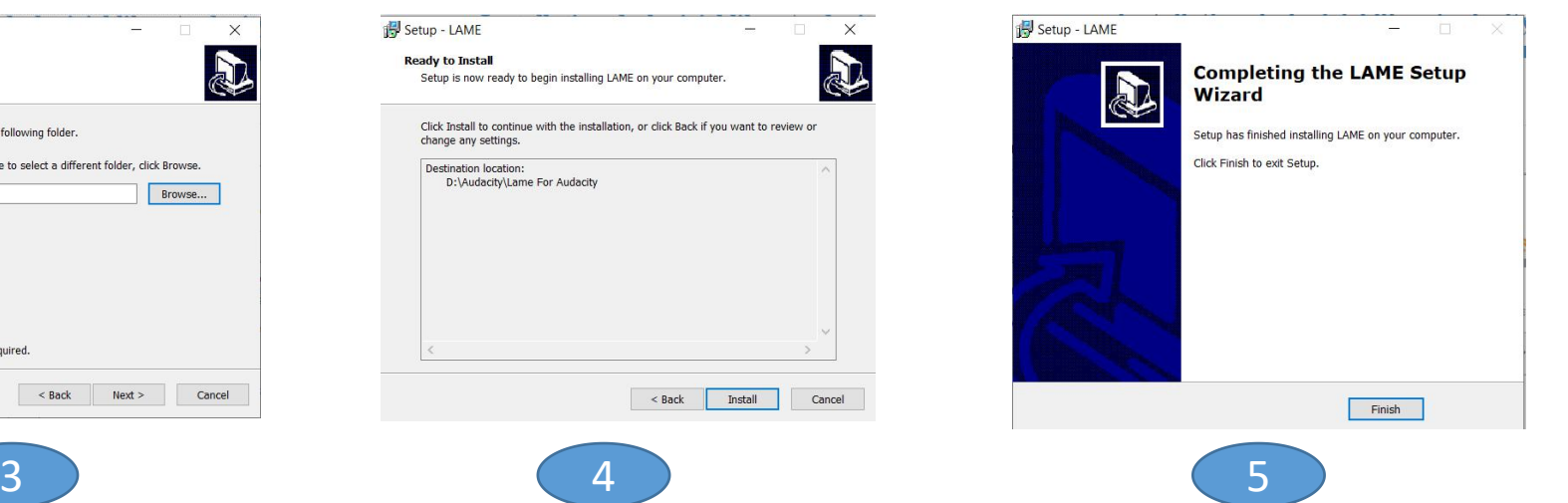